# **pyCar 发布** *v1.0*

**CaptainJackey**

**2022 年 04 月 22 日**

## Contents

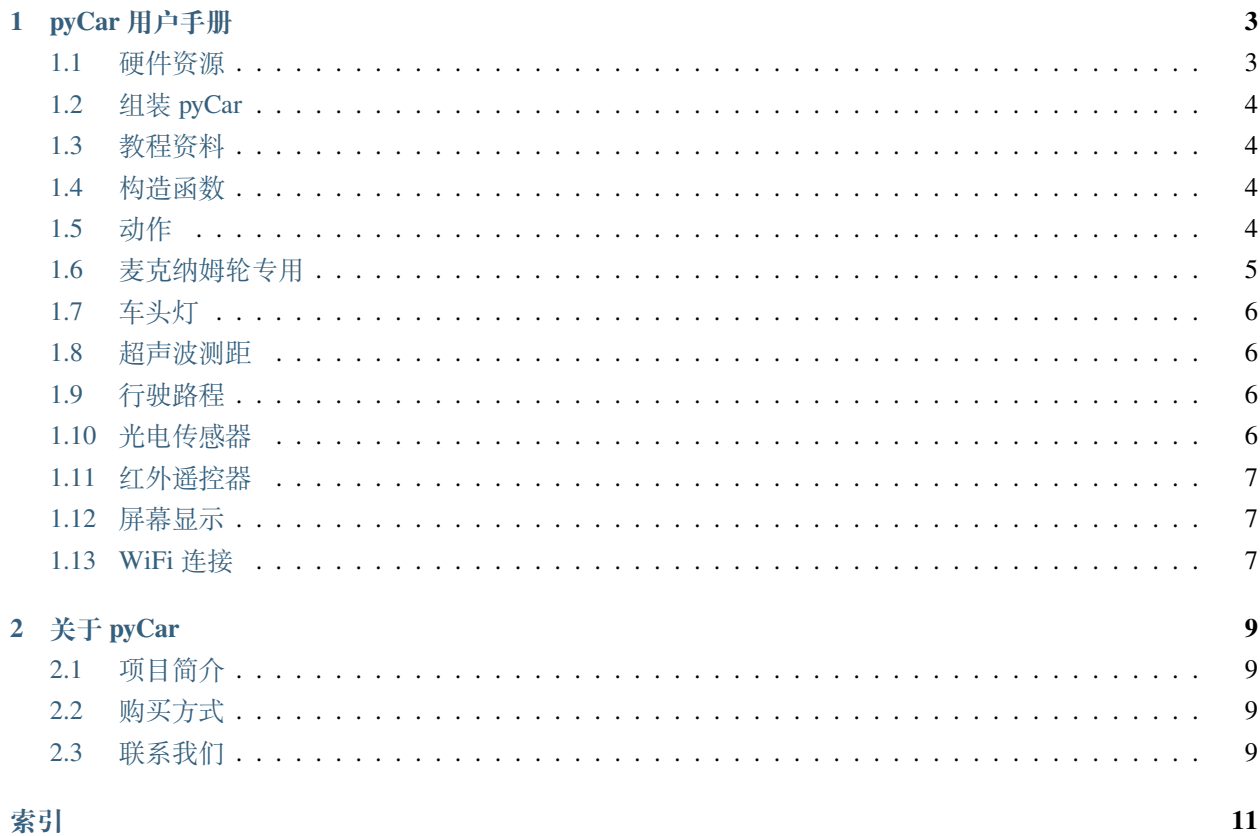

ä,

-MicroPython 开源小车-

## CHAPTER 1

## pyCar 用户手册

## <span id="page-6-1"></span><span id="page-6-0"></span>**1.1 硬件资源**

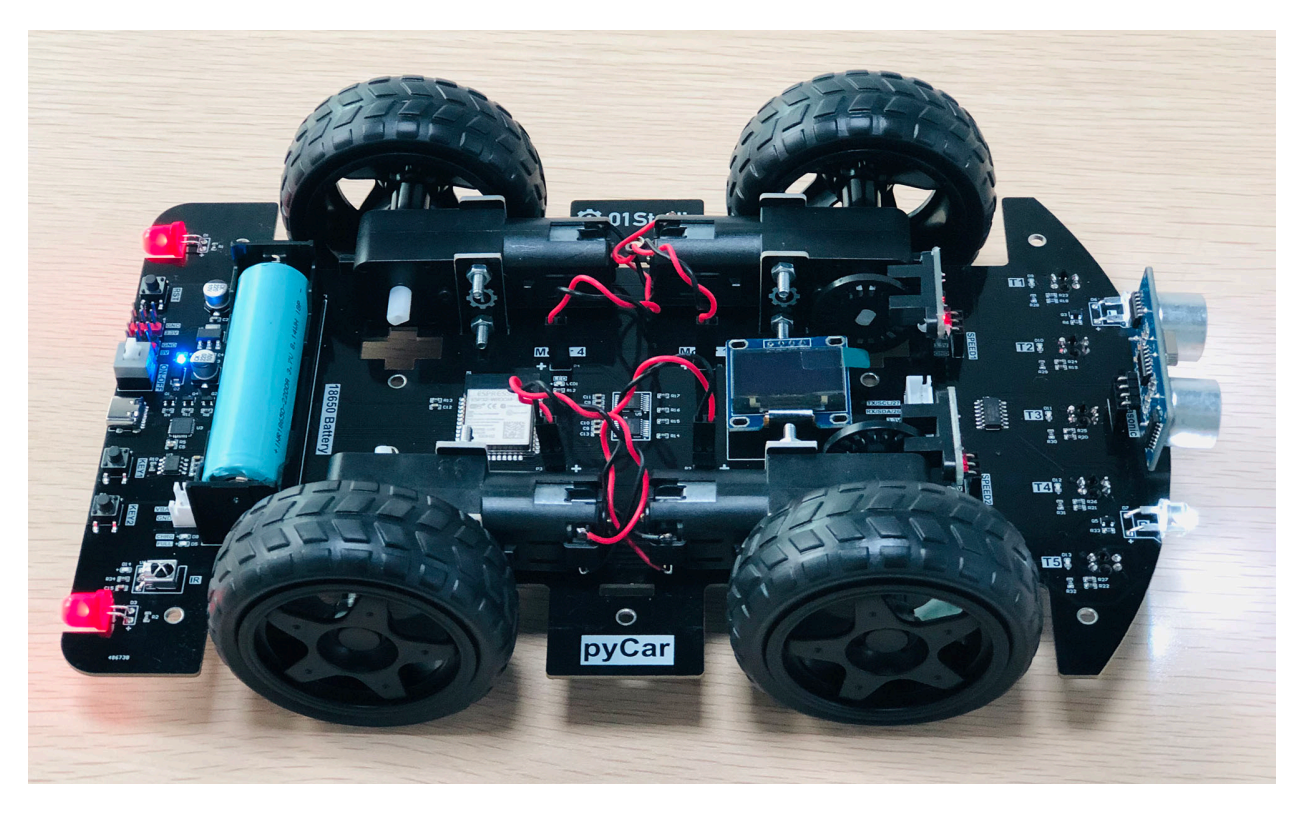

• pyCar [原理图](https://www.01studio.cc/data/sch/pyCar_Sch.pdf) (PDF)

### <span id="page-7-4"></span><span id="page-7-0"></span>**1.2 组装 pyCar**

• 组装教程: <https://bbs.01studio.cc/thread/230>

### <span id="page-7-1"></span>**1.3 教程资料**

pyCar 是基于 MicroPython 实现, 01Studio 提供完整的入门教程和代码相关资料: [https://download.01studio.cc/zh\\_CN/latest/project/pyCar/pyCar.html](https://download.01studio.cc/zh_CN/latest/project/pyCar/pyCar.html)

### <span id="page-7-2"></span>**1.4 构造函数**

**class** car.**CAR**(*None*)

构建小车对象。

示例:

**import car**

```
Car = car.CAR() #构 建pyCar对 象
```
## <span id="page-7-3"></span>**1.5 动作**

```
CAR.forward()
```
前进。

CAR.**backward**()

后退。

```
CAR.turn_left(mode=0)
```
左转:

- mode 转动模式:
	- **–** 0 小幅度转动,单排轮子工作;
	- **–** 1 大幅度转动,双排轮子同时工作,可实现原地旋转功能;

CAR.**turn\_right**(*mode=0*)

右转:

• mode 转动模式:

<span id="page-8-1"></span>**–** 0 - 小幅度转动,单排轮子工作;

**–** 1 - 大幅度转动,双排轮子同时工作,可实现原地旋转功能;

CAR.**stop**()

停止。

### <span id="page-8-0"></span>**1.6 麦克纳姆轮专用**

CAR.**up**()

前移。

CAR.**down**()

后移。

CAR.**left**()

左移。

CAR.**right**()

右移。

CAR.**up\_left**()

左前移。

CAR.**up\_right**()

右前移。

CAR.**down\_left**()

左后移。

CAR.**down\_right**()

右后移。

CAR.**clockwise**()

顺时针旋转。

CAR.**Counterclockwise**()

逆时针旋转。

#### CAR.**stop**()

停止。

### <span id="page-9-4"></span><span id="page-9-0"></span>**1.7 车头灯**

CAR.**light\_on**()

打开车头灯。

CAR.**light\_off**()

关闭车头灯。

CAR.**light**(*value=0*)

车头灯开关设置:

- value 开关设置值:
	- **–** 0 关闭;

**–** 1 - 打开。

### <span id="page-9-1"></span>**1.8 超声波测距**

CAR.**getDistance**()

返回车头超声波传感器距离值,单位 cm。

### <span id="page-9-2"></span>**1.9 行驶路程**

- CAR.**getJourney**() 返回已行驶路程, 单位 m。
- CAR.**journey\_clear**() 行驶路程清零。

### <span id="page-9-3"></span>**1.10 光电传感器**

CAR.**T1**()

返回光电传感器 T1 值,布尔类型。

CAR.**T2**()

返回光电传感器 T2 值, 布尔类型。

CAR.**T3**()

返回光电传感器 T3 值,布尔类型。

<span id="page-10-3"></span>CAR.**T4**()

返回光电传感器 T4 值,布尔类型。

CAR.**T5**()

返回光电传感器 T5 值, 布尔类型。

### <span id="page-10-0"></span>**1.11 红外遥控器**

CAR.**getIR**()

返回红外解码按键值。连续按下的情况在返回 1 次值后会一直返回'REPEAT'字符。

### <span id="page-10-1"></span>**1.12 屏幕显示**

#### CAR.**screen**()

在屏幕上显示小车的各种状态。可显示的内容有:

- 指示标志:蓝牙链接、网络链接、红外遥控、车前灯
- 行进状态:前进、后退、左转、右转
- 数值显示:行驶路程以及超声波测距距离

上电后显示 LOGO 画面 2 秒后进入 UI 界面,之后每次运行刷新一次屏幕。

### <span id="page-10-2"></span>**1.13 WiFi 连接**

The network module:

```
import network
```

```
wlan = network.WLAN(network.STA_IF) # 创 建 station 接 口
wlan.active(True) # 激 活 接 口
wlan.scan() # 扫 描 允 许 访 问 的SSID
wlan.isconnected() # 检 查 创 建 的station是 否 连 已 经 接 到AP
wlan.connect('essid', 'password') # 连 接 到 指 定ESSID网 络
wlan.config('mac') # 获 取 接 口 的MAC地 址
wlan.ifconfig() # 获 取 接 口 的 IP/netmask(子 网 掩 码)/gw(网 关)/DNS 地 址
ap = network.WLAN(network.AP_IF) # 创 捷 一 个AP热 点 接 口
ap.config(essid='ESP-AP') # 激 活 接 口
ap.config(max_clients=10) # 设 置 热 点 允 许 连 接 数 量
ap.active(True) # 设 置AP的ESSID名 称
```
连接到本地 WIFI 网络的函数参考:

```
def do_connect():
   import network
   wlan = network.WLAN(network.STA_IF)
   wlan.active(True)
   if not wlan.isconnected():
       print('connecting to network...')
       wlan.connect('essid', 'password')
       while not wlan.isconnected():
           pass
   print('network config:', wlan.ifconfig())
```
一旦网络建立成功,你就可以通过 socket 模块创建和使用 TCP/UDP sockets 通讯, 以及通过 urequests 模 块非常方便地发送 HTTP 请求。

## CHAPTER 2

## 关于 pyCar

### <span id="page-12-1"></span><span id="page-12-0"></span>**2.1 项目简介**

由 01Studio(01 科技) 发起的 MicroPython 开源小车。

Micropython 是指使用 python 做各类嵌入式硬件设备编程。MicroPython 发展势头强劲, 01Studio 一直致力于 Python 嵌入式编程,特此推出 pyCar 开源项目,旨在让 MicroPython 变得更加流行。使用 MicroPython, 你可 以轻松地实现小车的前进、后台、巡线、避障、红外遥控等功能。

开源项目地址: <https://github.com/01studio-lab/pyCar>

### <span id="page-12-2"></span>**2.2 购买方式**

• 官方淘宝店: <https://01studio.taobao.com/>

### <span id="page-12-3"></span>**2.3 联系我们**

- 社区论坛: <https://bbs.01studio.cc/?categoryId=16&sequence=0>
- 邮箱: [support@01studio.cc](mailto:support@01studio.cc)
- 商务合作:18123953882(微信同号)

## 索引

## <span id="page-14-0"></span>B

backward() (*CAR* 方法), [4](#page-7-4)

### C

 $car.CAR$  $($  $\overline{F}$  $\frac{2}{3}$  $\frac{4}{3}$  $\frac{4}{3}$  $\frac{4}{3}$  $), 4$ clockwise() (*CAR* 方法), [5](#page-8-1) Counterclockwise() (*CAR* 方法), [5](#page-8-1)

## D

down() (*CAR* 方法), [5](#page-8-1) down\_left() (*CAR* 方法), [5](#page-8-1) down\_right() (*CAR* 方法), [5](#page-8-1)

## F

forward() (*CAR* 方法), [4](#page-7-4)

## G

getDistance() (*CAR* 方法), [6](#page-9-4) getIR() (*CAR* 方法), [7](#page-10-3) getJourney() (*CAR* 方法), [6](#page-9-4)

### J

journey\_clear() (*CAR* 方法), [6](#page-9-4)

### L

left() (*CAR* 方法), [5](#page-8-1) light() (*CAR* 方法), [6](#page-9-4) light\_off() (*CAR* 方法), [6](#page-9-4) light\_on() (*CAR* 方法), [6](#page-9-4)

### R

right() (*CAR* 方法), [5](#page-8-1)

## S

screen() (*CAR* 方法), [7](#page-10-3) stop() (*CAR* 方法), [5](#page-8-1)

### T

T1() (*CAR* 方法), [6](#page-9-4) T2() (*CAR* 方法), [6](#page-9-4) T3() (*CAR* 方法), [6](#page-9-4) T4() (*CAR* 方法), [6](#page-9-4) T5() (*CAR* 方法), [7](#page-10-3) turn\_left() (*CAR* 方法), [4](#page-7-4) turn\_right() (*CAR* 方法), [4](#page-7-4)

### $\cup$

up() (*CAR* 方法), [5](#page-8-1) up\_left() (*CAR* 方法), [5](#page-8-1) up\_right() (*CAR* 方法), [5](#page-8-1)